## **DESCRIPTION**

Suite à la dernière mise à jour de SyGED, il faut modifier certains paramètres dans Internet Explorer pour afficher correctement la nouvelle interface.

1. Ouvrir Internet Explorer > **Outils** > Paramètres d'affichage de comptabilité

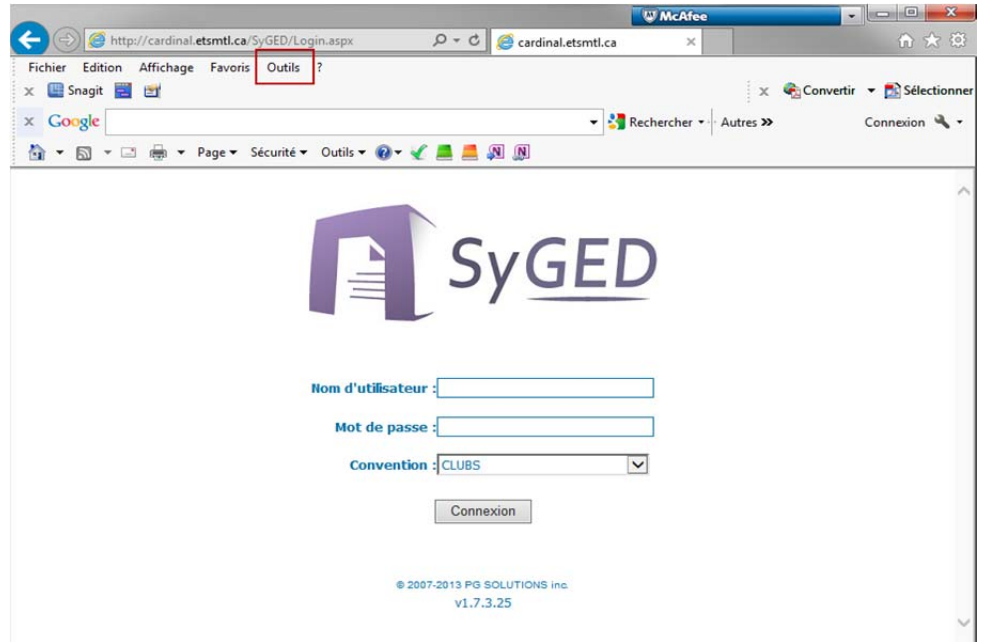

2. S'assurer que les trois cases ne sont pas cochées.

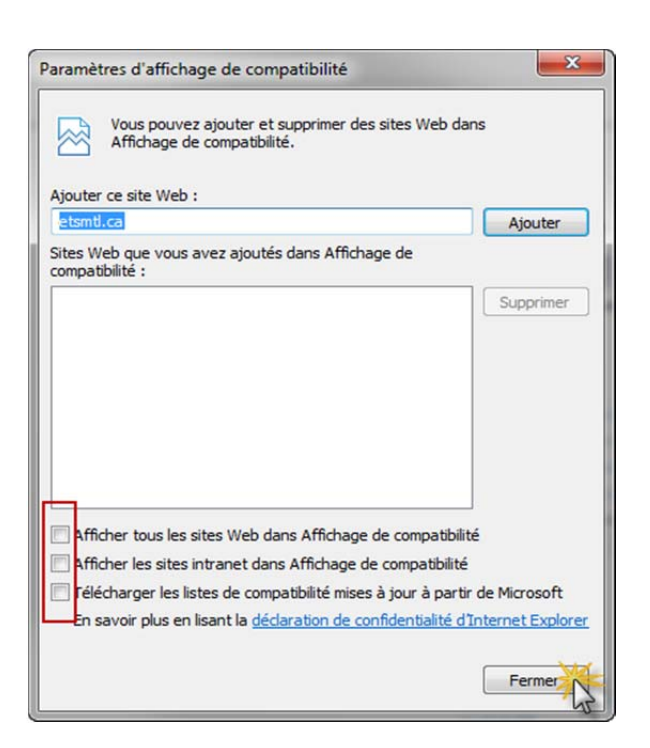

3. L'affichage de SyGED sera totalement fonctionnel.